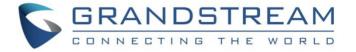

# Grandstream Networks, Inc.

GXV3370/GXV3350/GXV3380

**Event Notification Module** 

**User Guide** 

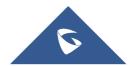

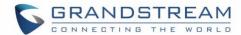

## **Table of Contents**

| SUPPORTED DEVICES                                           | 2 |
|-------------------------------------------------------------|---|
| INTRODUCTION                                                | 3 |
| OVERVIEW OF FUNCTIONS                                       | 4 |
| Supported Events                                            | 4 |
| Supported Dynamic Variables                                 | 5 |
| EVENT NOTIFICATION FORMAT                                   | 6 |
| Event Notification                                          | 6 |
| USING EVENT NOTIFICATION MODULE                             | 8 |
| Table of Tables  Table 1: Supported Devices                 |   |
| Table of Figures                                            |   |
| Figure 1: Event Notification Example on Phone Web UI        |   |
| Figure 2: Event Notification Example Sending to SIP server  |   |
| Figure 4: Multiple Event Notification Sending to SIP Server |   |

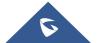

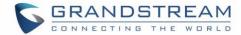

## **SUPPORTED DEVICES**

The following table shows GXV33xx devices supporting Event Notification:

**Table 1: Supported Devices** 

| Model   | Supported | Firmware          |
|---------|-----------|-------------------|
| GXV3370 | Yes       | 1.0.1.28 or newer |
| GXV3350 | Yes       | 1.0.3.13 or newer |
| GXV3380 | Yes       | 1.0.1.14 or newer |

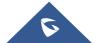

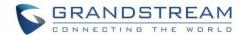

### **INTRODUCTION**

Event Notification module is used to set the URL for various kinds of phone events on phone web GUI, and when the corresponding event occurs on the phone, phone will send the configured URL to SIP server. The dynamic variables in the URL will be replaced by the actual values of the phone before sending to SIP server, in order to achieve the purpose of events notification. Users need to follow the specified variable format to create URL for phones, in order to replace the dynamic variables successfully.

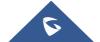

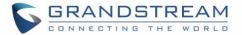

### **OVERVIEW OF FUNCTIONS**

To use Event Notification module, users need to know the supported events in this module, and also added the dynamic variables of the supported events on phone web GUI. The dynamic variables of the supported event will be replaced by actual values of the phone, in order to notify the event to SIP server.

## **Supported Events**

- Incoming Call
- Outgoing Call
- Establish Call
- Terminate Call
- Off Hook
- On Hook
- Missed Call
- DND On
- DND Off
- Call Forwarding On
- Call Forwarding Off
- Hold Call
- Resume Call
- Syslog On
- Syslog Off
- Booting Completed
- Blind Transferring
- Attended Transferring
- Registration
- Sign Off

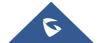

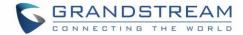

## **Supported Dynamic Variables**

Table 2: Supported dynamic variables

| \$phone_ip         | The IP address of the phone                                                                                                    |
|--------------------|----------------------------------------------------------------------------------------------------|
| \$mac              | The MAC address of the phone                                                                                                    |
| \$product          | The product name of the phone                                                                                                    |
| \$program_version  | The software version of the phone                                                                                                    |
| \$hardware_version | The hardware version of the phone                                                                                                    |
| \$language         | The display language of the phone                                                                                                    |
| \$local            | The called number on the phone                                                                                                    |
| \$display_local    | The display name of the called number on the phone                                                                                                    |
| \$remote           | The call number on the remote phone                                                                                                    |
| \$display_remote   | The display name of the call number on the remote phone                                                                                                    |
| \$call_id          | The message label in the same session group. This is the only thing to distinguish if the session messages are in the same group, and the requests and the responses should contain the same call ID. |
| \$active_user      | The account number which is during a call on the phone                                                                                                    |
| \$active_host      | The SIP server of the account number which is during a call on the phone                                                                                                    |
| \$duration         | Talk time (Unit: seconds)                                                                                                    |
| \$calldirection    | Direction of the call, which represents the phone is calling party or called party                                                                                                    |

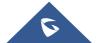

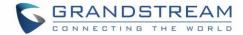

### **EVENT NOTIFICATION FORMAT**

Users need to go to web GUI → Maintenance → Event Notify to add the Event Notification with the dynamic variables. Here are the standards of Event Notification:

- 1. The IP address of the SIP server needs to be added at the beginning of the Event Notification, and separate the dynamic variables with a "I".
- 2. The dynamic variables need to have a "\$" at the beginning, for example:

local=\$local

call-id=\$call-id

3. If users need to add multiple dynamic variables in the same event, users could use "&" to connect with different dynamic variables. You can see the example of Event Notification in the figure below:

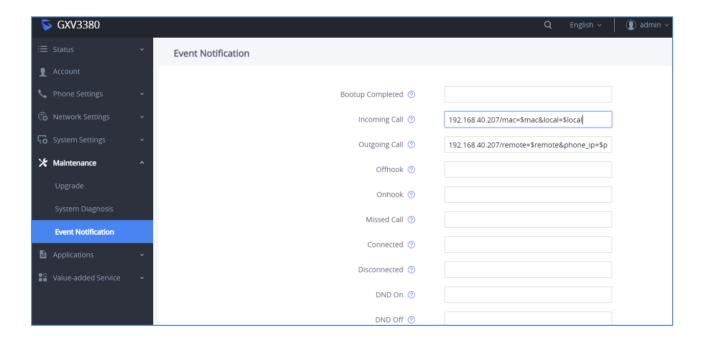

Figure 1: Event Notification Example on Phone Web UI

#### **Event Notification**

When user finishes setting Event Notification on phone web GUI, and the specified phone event occurs on the phone, phone will send the Event Notification to the specified SIP server. The dynamic variables in the Event Notification will be replaced by the actual values.

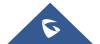

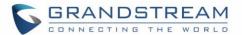

If users observe the traffic, phone will send HTTP message with the Event Notification with the actual values to SIP server, as the figure shows below, the Event Notification is to notify SIP server with call ID:

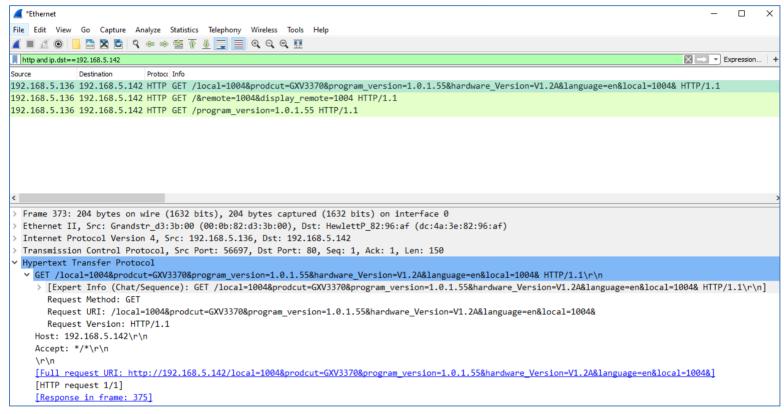

Figure 2: Event Notification Example Sending to SIP server

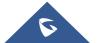

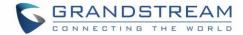

### **USING EVENT NOTIFICATION MODULE**

Here is an example shows the full steps how to use Event Notification on a GXV33xx:

 Go to GXV33xx web GUI → Maintenance → Event Notify, add the Event Notification to specified phone events following the standards. The figure shows an example of multiple Event Notification in different phone events:

#### **Event Notification:**

Incoming Call: 192.168.40.207/mac=\$mac&local=\$local

Outgoing Call: 192.168.40.207/remote=\$remote&phone\_ip=\$phone\_ip

On Unhold: 192.168.40.207/call-id=\$call-id&program\_version=\$program\_version

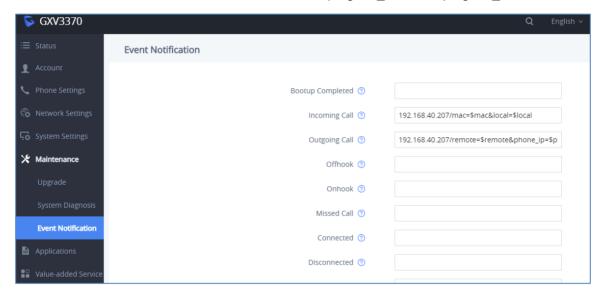

**Figure 3: Multiple Event Notification** 

2. Make an incoming call, an outgoing call, and unhold the call for the phone, capture the traffic, phone will send the Event Notification with actual values to SIP server, in order to achieve to notify phone events, as the figure shows below. From top to bottom, the phone events included in the HTTP messages are: Outgoing Call, Incoming Call and the On Hold.

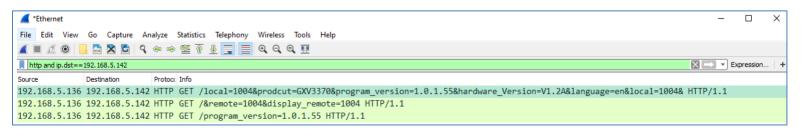

Figure 4: Multiple Event Notification Sending to SIP Server

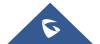